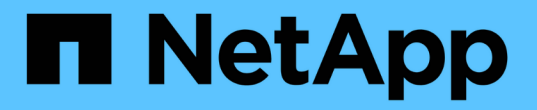

# 클러스터를 **MetroCluster** 구성으로 구성합니다

### ONTAP MetroCluster

NetApp July 05, 2024

This PDF was generated from https://docs.netapp.com/ko-kr/ontapmetrocluster/upgrade/task\_configure\_intercluster\_lifs\_to\_use\_dedicated\_intercluster\_ports.html on July 05, 2024. Always check docs.netapp.com for the latest.

# 목차

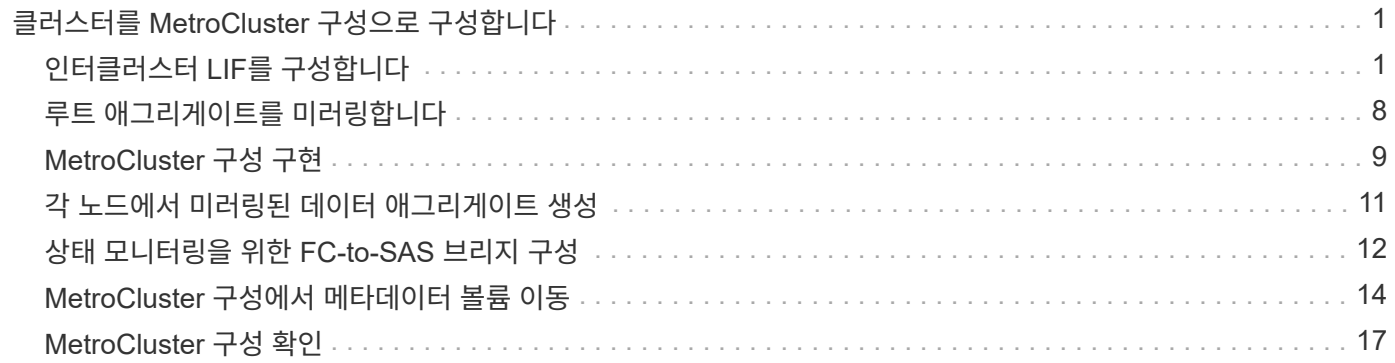

# <span id="page-2-0"></span>클러스터를 **MetroCluster** 구성으로 구성합니다

### <span id="page-2-1"></span>인터클러스터 **LIF**를 구성합니다

전용 포트에 대한 인터클러스터 **LIF** 구성

전용 포트에 대한 인터클러스터 LIF를 구성할 수 있습니다. 이렇게 하면 일반적으로 복제 트래픽에 사용할 수 있는 대역폭이 증가합니다.

단계

1. 클러스터의 포트 나열:

네트워크 포트 쇼

전체 명령 구문은 man 페이지를 참조하십시오.

다음 예는 cluster01의 네트워크 포트를 보여줍니다.

| cluster01::> network port show |                  |         |                       |    |      |            |
|--------------------------------|------------------|---------|-----------------------|----|------|------------|
|                                |                  |         |                       |    |      | Speed      |
| (Mbps)                         |                  |         |                       |    |      |            |
| Node                           | Port             | IPspace | Broadcast Domain Link |    | MTU  | Admin/Oper |
|                                |                  |         |                       |    |      |            |
|                                |                  |         |                       |    |      |            |
| $cluster01-01$                 |                  |         |                       |    |      |            |
|                                | e0a              | Cluster | Cluster               | up | 1500 | auto/1000  |
|                                | e <sub>0</sub> b | Cluster | Cluster               | up | 1500 | auto/1000  |
|                                | e0c              | Default | Default               | up | 1500 | auto/1000  |
|                                | e0d              | Default | Default               | up | 1500 | auto/1000  |
|                                | e0e              | Default | Default               | up | 1500 | auto/1000  |
|                                | e0f              | Default | Default               | up | 1500 | auto/1000  |
| cluster01-02                   |                  |         |                       |    |      |            |
|                                | e0a              | Cluster | Cluster               | up | 1500 | auto/1000  |
|                                | e0b              | Cluster | Cluster               | up | 1500 | auto/1000  |
|                                | e0c              | Default | Default               | up | 1500 | auto/1000  |
|                                | e0d              | Default | Default               | up | 1500 | auto/1000  |
|                                | e0e              | Default | Default               | up | 1500 | auto/1000  |
|                                | e0f              | Default | Default               | up | 1500 | auto/1000  |
|                                |                  |         |                       |    |      |            |

2. 인터클러스터 통신 전용으로 사용할 수 있는 포트를 확인합니다.

네트워크 인터페이스 보기 필드 홈 포트, 통화 포트

전체 명령 구문은 man 페이지를 참조하십시오.

다음 예에서는 포트 "e0e" 및 "e0f"에 LIF가 할당되지 않은 것을 보여 줍니다.

```
cluster01::> network interface show -fields home-port,curr-port
vserver lif home-port curr-port
------- -------------------- --------- ---------
Cluster cluster01-01 clus1 e0a e0a
Cluster cluster01-01 clus2 e0b e0b
Cluster cluster01-02 clus1 e0a e0a
Cluster cluster01-02 clus2 e0b e0b
cluster01
      cluster mgmt e0c e0c
cluster01
      cluster01-01 mgmt1 e0c e0c
cluster01
      cluster01-02 mgmt1 e0c e0c
```
3. 전용 포트에 대한 페일오버 그룹을 생성합니다.

'network interface failover-groups create-vserver\_system\_SVM\_-failover-group\_failover\_group\_targets physical or logical ports '

다음 예에서는 시스템 SVM "cluster01"의 페일오버 그룹 "intercluster01"에 포트 "e0e" 및 "e0f"를 할당합니다.

```
cluster01::> network interface failover-groups create -vserver cluster01
-failover-group
intercluster01 -targets
cluster01-01:e0e,cluster01-01:e0f,cluster01-02:e0e,cluster01-02:e0f
```
4. 페일오버 그룹이 생성되었는지 확인합니다.

네트워크 인터페이스 페일오버 그룹들이 보여줌

전체 명령 구문은 man 페이지를 참조하십시오.

cluster01::> network interface failover-groups show Failover Vserver Group Targets ---------------- ---------------- -------------------------------------------- Cluster Cluster cluster01-01:e0a, cluster01-01:e0b, cluster01-02:e0a, cluster01-02:e0b cluster01 Default cluster01-01:e0c, cluster01-01:e0d, cluster01-02:e0c, cluster01-02:e0d, cluster01-01:e0e, cluster01-01:e0f cluster01-02:e0e, cluster01-02:e0f intercluster01 cluster01-01:e0e, cluster01-01:e0f cluster01-02:e0e, cluster01-02:e0f

5. 시스템 SVM에 대한 인터클러스터 LIF를 생성한 다음 이를 페일오버 그룹에 할당합니다.

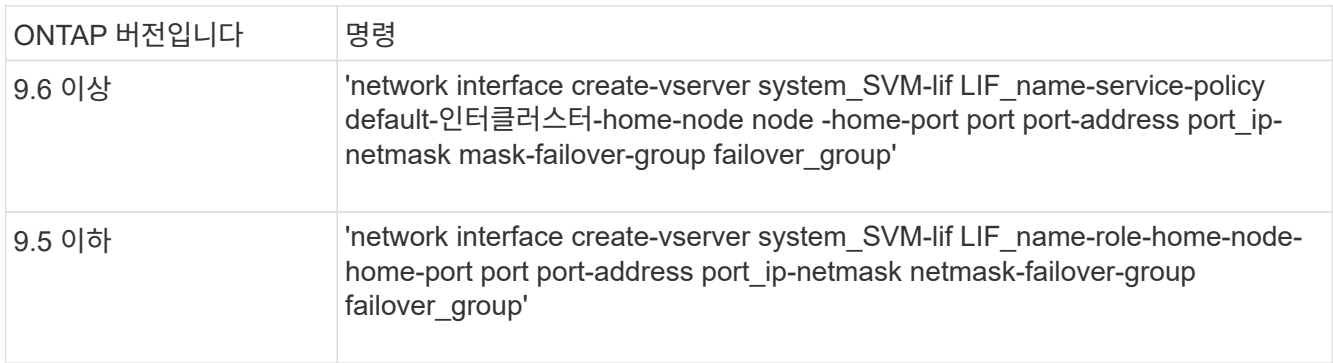

전체 명령 구문은 man 페이지를 참조하십시오.

다음 예에서는 페일오버 그룹 "intercluster01"에 인터클러스터 LIF "cluster01\_icl01" 및 "cluster01\_icl02"를 생성합니다.

```
cluster01::> network interface create -vserver cluster01 -lif
cluster01_icl01 -service-
policy default-intercluster -home-node cluster01-01 -home-port e0e
-address 192.168.1.201
-netmask 255.255.255.0 -failover-group intercluster01
cluster01::> network interface create -vserver cluster01 -lif
cluster01_icl02 -service-
policy default-intercluster -home-node cluster01-02 -home-port e0e
-address 192.168.1.202
-netmask 255.255.255.0 -failover-group intercluster01
```
6. 인터클러스터 LIF가 생성되었는지 확인합니다.

\* ONTAP 9.6 이상: \*

네트워크 인터페이스 show-service-policy default-인터클러스터

\* ONTAP 9.5 및 이전 버전의 경우: \*

네트워크 인터페이스 show-role 인터클러스터(network interface show-role 인터클러스터)

전체 명령 구문은 man 페이지를 참조하십시오.

```
cluster01::> network interface show -service-policy default-intercluster
            Logical Status Network Current
Current Is
Vserver Interface Admin/Oper Address/Mask Node Port
Home
----------- ---------- ---------- ------------------ -------------
 ------- ----
cluster01
             cluster01_icl01
                       up/up 192.168.1.201/24 cluster01-01 e0e
true
             cluster01_icl02
                       up/up 192.168.1.202/24 cluster01-02 e0f
true
```
7. 인터클러스터 LIF가 중복되는지 확인합니다.

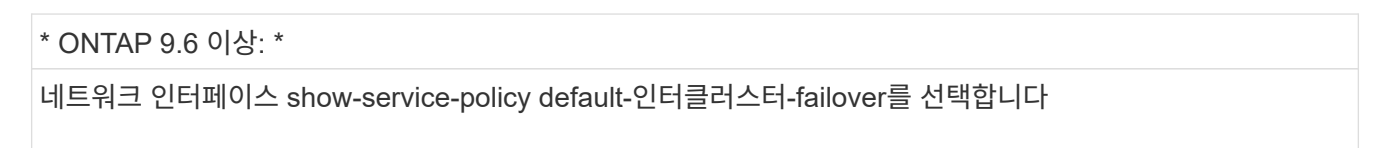

\* ONTAP 9.5 및 이전 버전의 경우: \*

네트워크 인터페이스 show-role 인터클러스터-failover를 참조하십시오

전체 명령 구문은 man 페이지를 참조하십시오.

다음 예에서는 SVM "e0e" 포트에 대한 인터클러스터 LIF "cluster01\_icl01" 및 "cluster01\_icl02"가 "e0f" 포트로 페일오버된다는 것을 보여 줍니다.

```
cluster01::> network interface show -service-policy default-intercluster
–failover
          Logical Home Failover Failover
Vserver Interface Mode:Port Policy Group
-------- --------------- --------------------- --------------- --------
cluster01
        cluster01 icl01 cluster01-01:e0e local-only
intercluster01
                             Failover Targets: cluster01-01:e0e,
                                               cluster01-01:e0f
        cluster01 icl02 cluster01-02:e0e local-only
intercluster01
                             Failover Targets: cluster01-02:e0e,
                                               cluster01-02:e0f
```
공유 데이터 포트에 대한 인터클러스터 **LIF** 구성

데이터 네트워크와 공유하는 포트에 대한 인터클러스터 LIF를 구성할 수 있습니다. 이렇게 하면 인터클러스터 네트워킹에 필요한 포트 수가 줄어듭니다.

단계

1. 클러스터의 포트 나열:

네트워크 포트 쇼

전체 명령 구문은 man 페이지를 참조하십시오.

다음 예는 cluster01의 네트워크 포트를 보여줍니다.

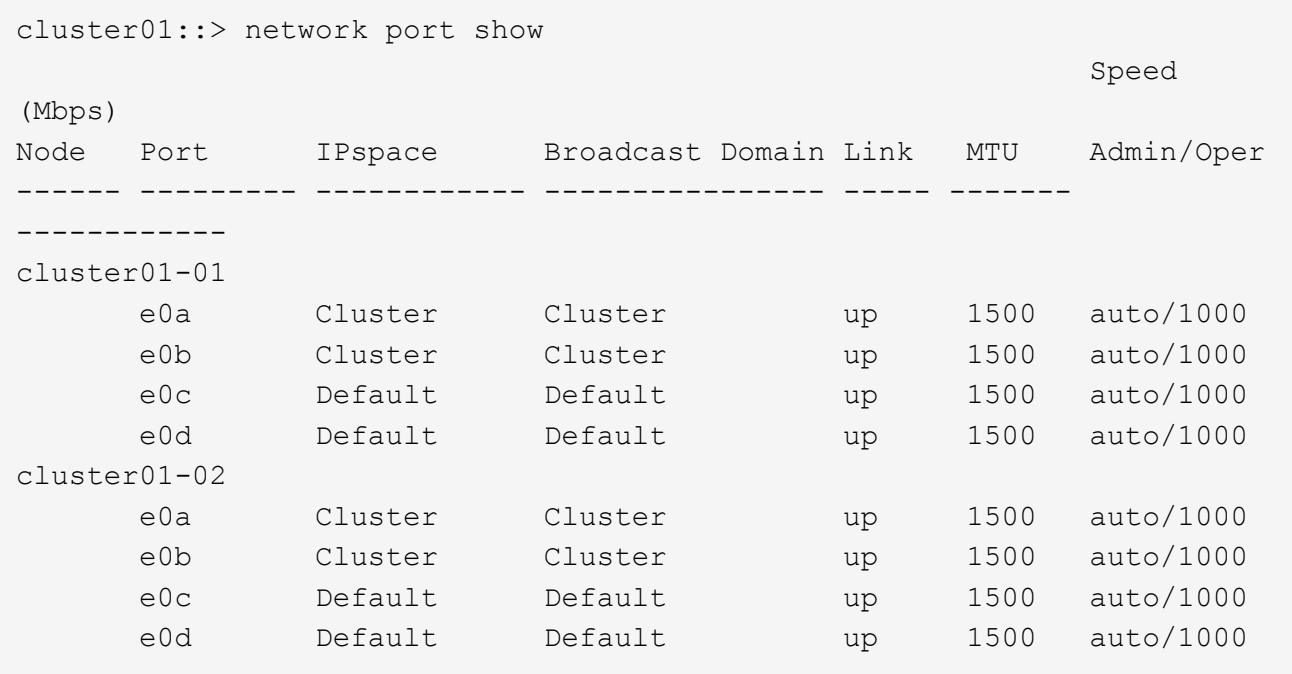

2. 시스템 SVM에 대한 인터클러스터 LIF 생성:

\* ONTAP 9.6 이상: \*

'network interface create-vserver\_system\_SVM\_-lif\_LIF\_name\_-service-policy default-인터클러스터-home -node\_node\_-home-port\_port\_-address\_port\_ip\_-netmask\_mask\_'

\* ONTAP 9.5 및 이전 버전의 경우: \*

'network interface create-vserver\_system\_SVM\_-lif\_LIF\_name\_-role l인터클러스터-home-node\_node -home-port\_port\_-address\_port\_ip\_-netmask\_mask\_'

전체 명령 구문은 man 페이지를 참조하십시오.

다음 예에서는 인터클러스터 LIF 'cluster01\_icl01'과 'cluster01\_icl02'를 생성합니다.

```
cluster01::> network interface create -vserver cluster01 -lif
cluster01_icl01 -service-
policy default-intercluster -home-node cluster01-01 -home-port e0c
-address 192.168.1.201
-netmask 255.255.255.0
cluster01::> network interface create -vserver cluster01 -lif
cluster01_icl02 -service-
policy default-intercluster -home-node cluster01-02 -home-port e0c
-address 192.168.1.202
-netmask 255.255.255.0
```
3. 인터클러스터 LIF가 생성되었는지 확인합니다.

```
* ONTAP 9.6 이상: *
```
네트워크 인터페이스 show-service-policy default-인터클러스터

\* ONTAP 9.5 및 이전 버전의 경우: \*

네트워크 인터페이스 show-role 인터클러스터(network interface show-role 인터클러스터)

전체 명령 구문은 man 페이지를 참조하십시오.

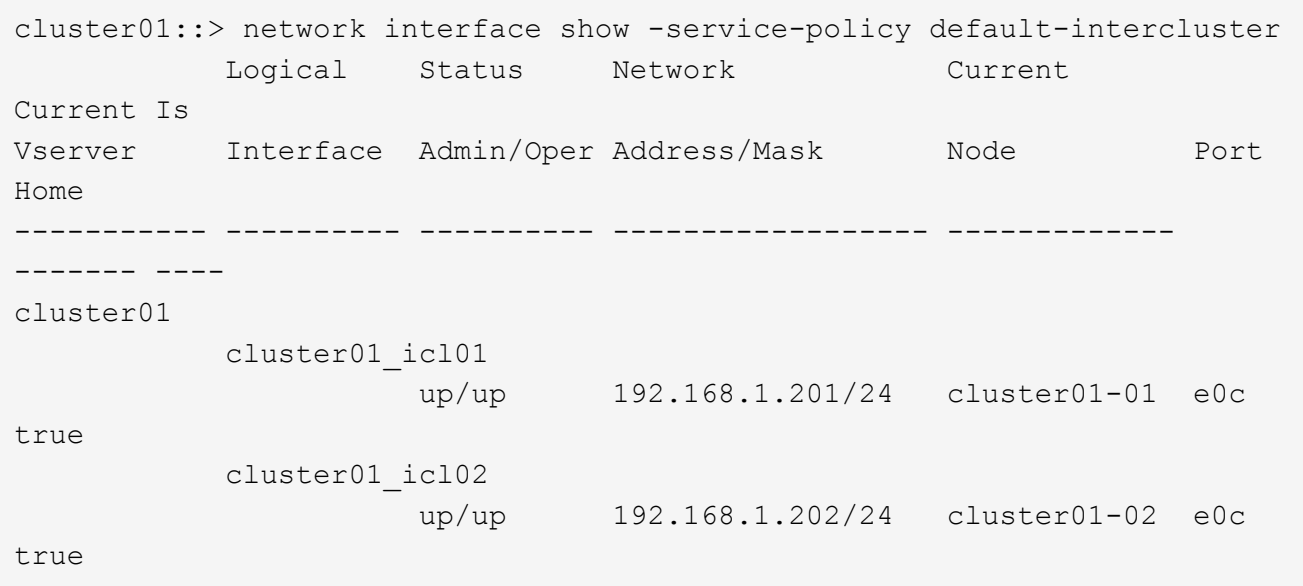

4. 인터클러스터 LIF가 중복되는지 확인합니다.

\* ONTAP 9.6 이상: \*

'network interface show – service-policy default-인터클러스터-failover'

\* ONTAP 9.5 및 이전 버전의 경우: \*

네트워크 인터페이스 show-role 인터클러스터-failover를 참조하십시오

전체 명령 구문은 man 페이지를 참조하십시오.

다음 예에서는 "e0c" 포트의 인터클러스터 LIF "cluster01\_icl01" 및 "cluster01\_icl02"가 "e0d" 포트로 페일오버되는 것을 보여 줍니다.

cluster01::> network interface show -service-policy default-intercluster –failover Logical Home Failover Failover Vserver Interface Mode:Port Policy Group -------- --------------- --------------------- --------------- ------- cluster01 cluster01 icl01 cluster01-01:e0c local-only 192.168.1.201/24 Failover Targets: cluster01-01:e0c, cluster01-01:e0d cluster01 icl02 cluster01-02:e0c local-only 192.168.1.201/24 Failover Targets: cluster01-02:e0c, cluster01-02:e0d

### <span id="page-9-0"></span>루트 애그리게이트를 미러링합니다

루트 애그리게이트를 미러링하여 데이터를 보호해야 합니다.

기본적으로 루트 애그리게이트는 RAID-DP 유형 Aggregate로 생성됩니다. 루트 애그리게이트를 RAID-DP에서 RAID4 유형 애그리게이트로 변경할 수 있습니다. 다음 명령을 실행하면 RAID4 유형 애그리게이트의 루트 애그리게이트가 수정됩니다.

storage aggregate modify -aggregate aggr name -raidtype raid4

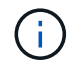

ADP가 아닌 시스템에서는 aggregate가 미러링되기 전이나 후에 기본 RAID-DP에서 RAID4로 애그리게이트의 RAID 유형을 수정할 수 있습니다.

```
단계
```
1. 루트 애그리게이트 미러링:

'Storage aggregate mirror\_aggr\_name\_'

다음 명령은 controller\_a\_1의 루트 애그리게이트를 미러링합니다.

controller\_A\_1::> storage aggregate mirror aggr0\_controller\_A\_1

이 구성은 애그리게이트를 미러링하므로 원격 MetroCluster 사이트에 있는 로컬 플렉스와 원격 플렉스로 구성됩니다.

2. MetroCluster 구성의 각 노드에 대해 이전 단계를 반복합니다.

## <span id="page-10-0"></span>**MetroCluster** 구성 구현

MetroCluster 구성에 추가한 노드에서 데이터 보호를 시작하려면 "MetroCluster configure -refresh true" 명령을 실행해야 합니다.

이 작업에 대해

새로 추가된 노드 중 하나에 대해 "MetroCluster configure-refresh true" 명령을 한 번 실행하여 MetroCluster 구성을 새로 고칩니다. 각 사이트나 노드에서 명령을 실행하지 않아도 됩니다.

MetroCluster configure-refresh true 명령은 두 개의 클러스터 각각에서 가장 낮은 시스템 ID를 DR(재해 복구) 파트너로 자동 페어링합니다. 4노드 MetroCluster 구성에는 DR 파트너 쌍이 2개 있습니다. 두 번째 DR 쌍은 시스템 ID가 더 높은 두 노드에서 생성됩니다.

#### 단계

- 1. MetroCluster 구성 새로 고침:
	- a. 고급 권한 모드 시작:

세트 프리빌리지 고급

b. 새 노드 중 하나에서 MetroCluster 구성을 새로 고칩니다: + "MetroCluster configure - refresh true"

다음 예는 두 DR 그룹 모두에서 새로 고쳐진 MetroCluster 구성을 보여 줍니다.

controller A 2::\*> metrocluster configure -refresh true

[Job 726] Job succeeded: Configure is successful.

+

controller A 4::\*> metrocluster configure -refresh true

[Job 740] Job succeeded: Configure is successful.

a. 관리자 권한 모드로 돌아가기:

'Set-Privilege admin'입니다

2. 사이트 A의 네트워킹 상태를 확인합니다.

네트워크 포트 쇼

다음 예는 4노드 MetroCluster 구성의 네트워크 포트 사용량을 보여 줍니다.

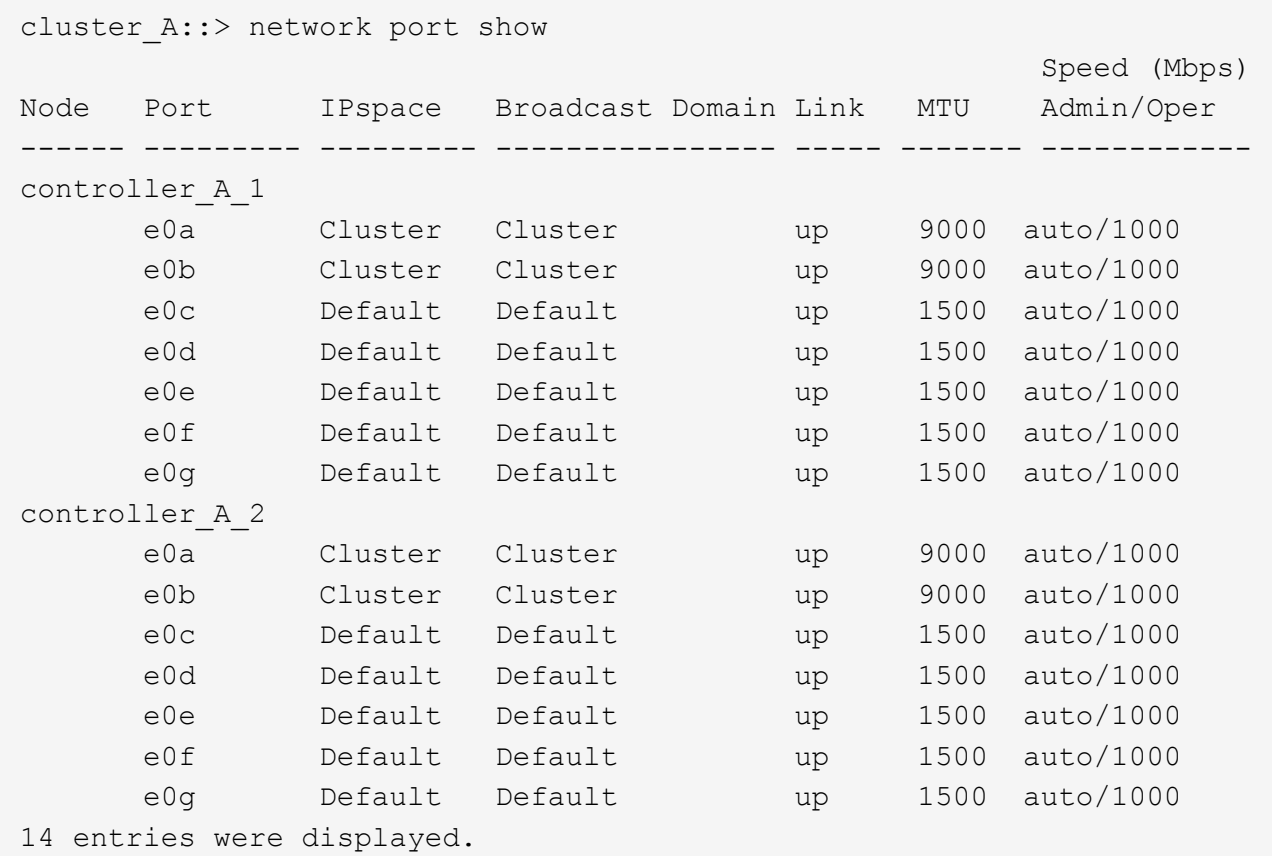

3. MetroCluster 구성의 두 사이트에서 MetroCluster 구성을 확인합니다.

a. 사이트 A에서 구성을 확인합니다.

MetroCluster 쇼

```
cluster A::> metrocluster show
Configuration: IP fabric
Cluster Entry Name State
------------------------- ------------------- -----------
 Local: cluster_A Configuration state configured
                   Mode normal
Remote: cluster B Configuration state configured
                   Mode normal
```
a. 사이트 B:+'MetroCluster show'의 구성을 확인합니다

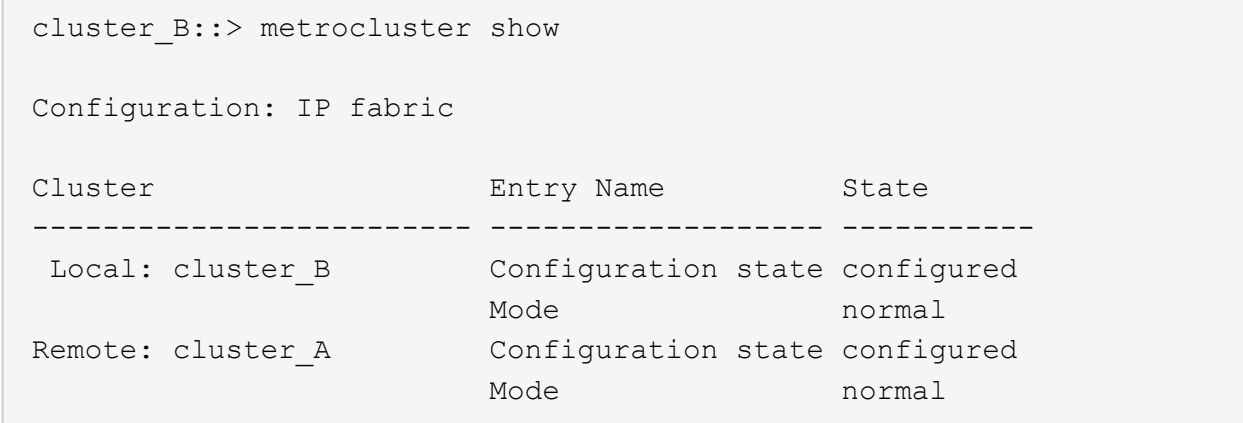

### <span id="page-12-0"></span>각 노드에서 미러링된 데이터 애그리게이트 생성

DR 그룹의 각 노드에 미러링된 데이터 애그리게이트를 만들어야 합니다.

이 작업에 대해

- 새 애그리게이트에 어떤 드라이브가 사용되는지 알아야 합니다.
- 시스템에 여러 드라이브 유형(이기종 스토리지)이 있는 경우 올바른 드라이브 유형을 선택할 수 있는 방법을 이해해야 합니다.
- 드라이브는 특정 노드에 의해 소유되며, 애그리게이트를 생성할 경우, 애그리게이트에 있는 모든 드라이브는 동일한 노드에 의해 소유되어야 하며, 이 노드는 해당 애그리게이트의 홈 노드가 됩니다.

ADP를 사용하는 시스템에서는 각 드라이브가 P1, P2, P3 파티션으로 분할되는 파티션을 사용하여 애그리게이트를 생성합니다.

• 애그리게이트 이름은 MetroCluster 구성을 계획할 때 지정한 명명 규칙에 따라야 합니다.

["](https://docs.netapp.com/ontap-9/topic/com.netapp.doc.dot-cm-psmg/home.html)[디스크](https://docs.netapp.com/ontap-9/topic/com.netapp.doc.dot-cm-psmg/home.html) [및](https://docs.netapp.com/ontap-9/topic/com.netapp.doc.dot-cm-psmg/home.html) [애그리게이트](https://docs.netapp.com/ontap-9/topic/com.netapp.doc.dot-cm-psmg/home.html) [관리](https://docs.netapp.com/ontap-9/topic/com.netapp.doc.dot-cm-psmg/home.html)["](https://docs.netapp.com/ontap-9/topic/com.netapp.doc.dot-cm-psmg/home.html)

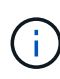

최적의 스토리지 성능과 가용성을 위해 미러링된 애그리게이트에 대해 최소 20%의 여유 공간을 유지하는 것이 좋습니다. 미러링되지 않은 애그리게이트의 권장사항은 10%이지만, 파일 시스템이 증분 변경을 흡수하기 위해 추가 10%의 공간을 사용할 수 있습니다. 증분식으로 변경하면 ONTAP의 COW Snapshot 기반 아키텍처로 인해 미러링된 애그리게이트의 공간 활용률이 증가합니다. 이러한 모범 사례를 준수하지 않을 경우 성능에 부정적인 영향을 미칠 수 있습니다.

단계

1. 사용 가능한 스페어 목록을 표시합니다.

'storage disk show-spare-owner\_node\_name\_'

2. 애그리게이트 생성:

'스토리지 집계 생성 - 미러 true'

클러스터 관리 인터페이스에서 클러스터에 로그인한 경우 클러스터의 모든 노드에 대해 애그리게이트를 생성할 수 있습니다. Aggregate가 특정 노드에서 생성되도록 하려면 '-node' 매개 변수를 사용하거나 해당 노드가 소유하는

드라이브를 지정합니다.

다음 옵션을 지정할 수 있습니다.

- Aggregate의 홈 노드(즉, 정상 운영 시 Aggregate를 소유한 노드)
- Aggregate에 추가될 특정 드라이브 목록입니다
- 포함할 드라이브 수입니다

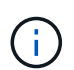

지원되는 최소 구성에서는 드라이브 수가 제한되어 있으므로, 디스크 RAID-DP Aggregate 3개를 만들 수 있도록 force-small-aggregate 옵션을 사용해야 합니다.

- 집계에 사용할 체크섬 스타일
- 사용할 드라이브 유형입니다
- 사용할 드라이브의 크기입니다
- 주행 속도를 사용하십시오
- Aggregate의 RAID 그룹에 적합한 RAID 유형입니다
- RAID 그룹에 포함될 수 있는 최대 드라이브 수입니다
- RPM이 다른 드라이브가 허용되는지 여부

이러한 옵션에 대한 자세한 내용은 '저장소 집계 만들기' man 페이지를 참조하십시오.

다음 명령을 실행하면 10개의 디스크로 미러링된 Aggregate가 생성됩니다.

```
cluster A::> storage aggregate create aggr1_node A_1 -diskcount 10 -node
node_A_1 -mirror true
[Job 15] Job is queued: Create aggr1 node A 1.
[Job 15] The job is starting.
[Job 15] Job succeeded: DONE
```
3. 새 애그리게이트의 RAID 그룹 및 드라이브를 확인합니다.

'Storage aggregate show-status-aggregate\_aggregate-name\_'

### <span id="page-13-0"></span>상태 모니터링을 위한 **FC-to-SAS** 브리지 구성

상태 모니터링을 위해 FC-SAS 브리지를 구성하는 방법에 대해 알아보십시오.

이 작업에 대해

- FiberBridge 브리지는 타사 SNMP 모니터링 도구를 지원하지 않습니다.
- ONTAP 9.8부터 FC-SAS 브리지는 기본적으로 대역내 연결을 통해 모니터링되며 추가 구성은 필요하지 않습니다.

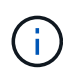

ONTAP 9.8부터 스토리지 브리지 명령이 시스템 브리지로 바뀌었습니다. 다음 단계에서는 'Storage bridge' 명령어를 보여주지만, ONTAP 9.8 이상을 실행 중인 경우에는 'system bridge' 명령어를 사용한다.

#### 단계

- 1. ONTAP 클러스터 프롬프트에서 상태 모니터링에 브리지를 추가합니다.
	- a. 사용 중인 ONTAP 버전에 대한 명령을 사용하여 브리지를 추가합니다.

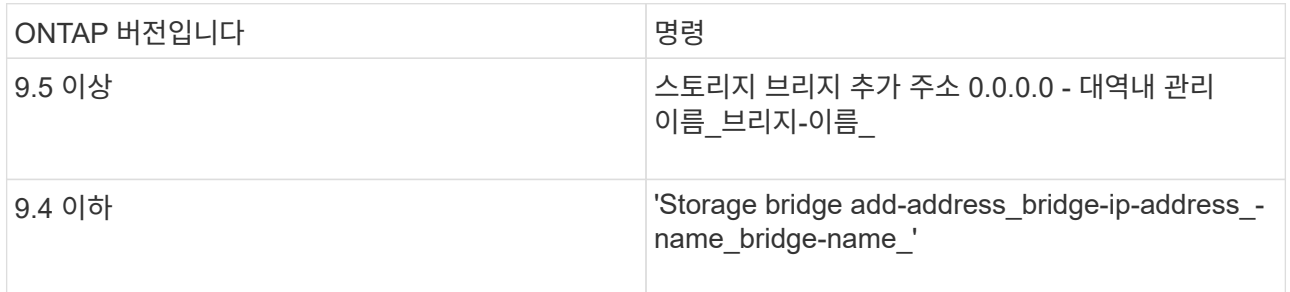

b. 브리지가 추가되었으며 올바르게 구성되었는지 확인합니다.

'스토리지 브리지 쇼'

폴링 간격 때문에 모든 데이터가 반영되는 데 15분 정도 걸릴 수 있습니다. ONTAP 상태 모니터는 "상태" 열의 값이 "확인"이고 WWN(Worldwide Name)과 같은 기타 정보가 표시되는 경우 브리지에 연결하고 모니터링할 수 있습니다.

다음 예는 FC-to-SAS 브리지가 구성된 경우를 보여줍니다.

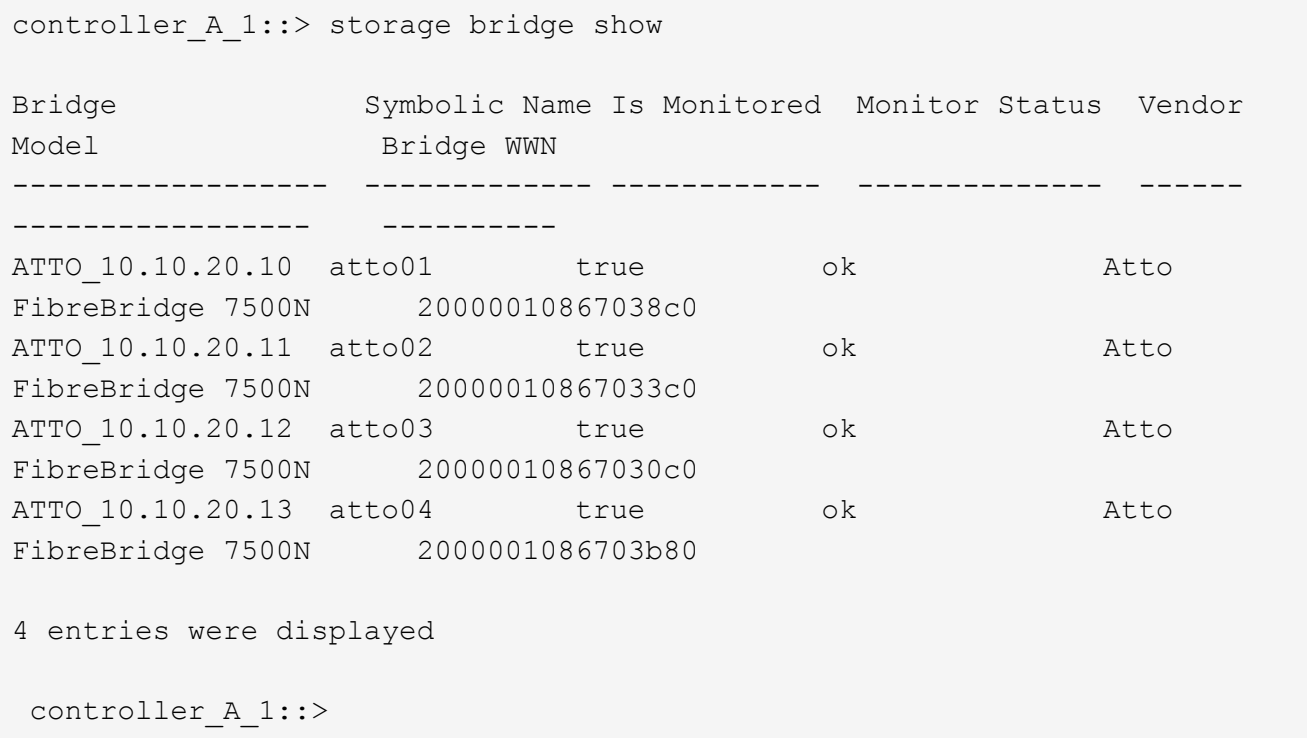

## <span id="page-15-0"></span>**MetroCluster** 구성에서 메타데이터 볼륨 이동

MetroCluster 구성에서 메타데이터 볼륨을 한 Aggregate에서 다른 aggregate로 이동할 수 있습니다. 소스 애그리게이터가 사용 중지되거나 미러링되지 않은 경우 또는 애그리게이트에 적합하지 않은 다른 이유로 메타데이터 볼륨을 이동할 수 있습니다.

이 작업에 대해

- 이 작업을 수행하려면 클러스터 관리자 권한이 있어야 합니다.
- 대상 애그리게이트는 미러링되어야 하며 성능 저하 상태가 아니어야 합니다.
- 타겟 Aggregate의 사용 가능한 공간은 이동 중인 메타데이터 볼륨보다 커야 합니다.

#### 단계

1. 권한 수준을 고급으로 설정합니다.

세트 프리빌리지 고급

2. 이동할 메타데이터 볼륨 식별:

'볼륨 표시 MDV\_CRS \*'

Cluster A:: \*> volume show MDV CRS\* Vserver Volume Aggregate State Type Size Available Used% --------- ------------ ------------ ---------- ---- ---------- ---------- ----- Cluster\_A MDV\_CRS\_14c00d4ac9f311e7922800a0984395f1\_A Node\_A\_1\_aggr1 online RW 10GB 9.50GB 5% Cluster\_A MDV\_CRS\_14c00d4ac9f311e7922800a0984395f1\_B Node\_A\_2\_aggr1 online RW 10GB 9.50GB 5% Cluster\_A MDV\_CRS\_15035e66c9f311e7902700a098439625\_A Node\_B\_1\_aggr1  $-$  RW  $-$ - - Cluster\_A MDV\_CRS\_15035e66c9f311e7902700a098439625\_B Node\_B\_2\_aggr1  $-$  RW  $-$ - - 4 entries were displayed. Cluster A::>

3. 적합한 대상 애그리게이트 식별:

'MetroCluster check config-replication show-aggregate-eligibility

다음 명령을 실행하면 메타데이터 볼륨을 호스팅할 수 있는 cluster\_A의 애그리게이트를 식별할 수 있습니다.

```
Cluster A::*> metrocluster check config-replication show-aggregate-
eligibility
Aggregate Hosted Config Replication Vols Host Addl Vols Comments
                                               ------------ ------------------------------------------ --------------
--------
Node A 1 aggr0 - false Root Aggregate
Node A 2 aggr0 - false Root Aggregate
Node A 1 aggr1 MDV CRS 1bc7134a5ddf11e3b63f123478563412 A true -
Node A 2 aggr1 MDV CRS 1bc7134a5ddf11e3b63f123478563412 B true -
Node A 1 aggr2 - true
Node A 2 aggr2 - true
Node A 1 Aggr3 - false Unable to determine available space of aggregate
Node A 1 aggr5 - false Unable to determine mirror configuration
Node A 2 aggr6 - false Mirror configuration does not match requirement
Node B 1 aggr4 - false NonLocal Aggregate
```

```
\left( \begin{array}{c} 1 \end{array} \right)
```
이전 예에서는 Node\_A\_1\_aggr2 및 Node\_A\_2\_aggr2를 사용할 수 있습니다.

#### 4. 볼륨 이동 작업을 시작합니다.

'volume move start-vserver\_svm\_name\_-volume\_metadata\_volume\_name\_-destinationaggregate destination name \*'

다음 명령을 실행하면 메타데이터 볼륨 "MDV\_CRS\_14c00d4ac9f311e7922800a0984395F1"이 "집계 노드\_A\_1\_aggr1"에서 "집계 노드\_A\_1\_aggr2"로 이동합니다.

```
Cluster A::*> volume move start -vserver svm cluster A -volume
MDV_CRS_14c00d4ac9f311e7922800a0984395f1
-destination-aggregate aggr_cluster_A_02_01
Warning: You are about to modify the system volume
         "MDV CRS 9da04864ca6011e7b82e0050568be9fe A". This may cause
severe
           performance or stability problems. Do not proceed unless
directed to
           do so by support. Do you want to proceed? {y|n}: y
[Job 109] Job is queued: Move
"MDV_CRS_9da04864ca6011e7b82e0050568be9fe_A" in Vserver
"svm cluster A" to aggregate "aggr cluster A 02 01".
Use the "volume move show -vserver svm cluster A -volume
MDV CRS 9da04864ca6011e7b82e0050568be9fe A" command to view the status
of this operation.
```
5. 볼륨 이동 작업의 상태를 확인합니다.

'volume move show -volume vol\_f성분\_이름'

6. 관리자 권한 레벨로 돌아갑니다.

'Set-Privilege admin'입니다

### <span id="page-18-0"></span>**MetroCluster** 구성 확인

MetroCluster 설정의 구성 요소와 관계가 올바르게 작동하는지 확인할 수 있습니다. 초기 구성 후 MetroCluster 구성을 변경한 후 확인해야 합니다. 또한 협상된(계획된) 스위치오버 또는 스위치백 작업 전에 확인해야 합니다.

이 작업에 대해

둘 중 하나 또는 두 클러스터에서 짧은 시간 내에 'MetroCluster check run' 명령을 두 번 실행하면 충돌이 발생하고 명령이 모든 데이터를 수집하지 못할 수 있습니다. 이후 'MetroCluster check show' 명령어에서는 예상 출력이 표시되지 않습니다.

#### 단계

1. 구성을 확인합니다.

'MetroCluster check run

명령은 백그라운드 작업으로 실행되며 즉시 완료되지 않을 수 있습니다.

```
cluster A:: > metrocluster check run
The operation has been started and is running in the background. Wait
for
it to complete and run "metrocluster check show" to view the results. To
check the status of the running metrocluster check operation, use the
command,
"metrocluster operation history show -job-id 2245"
```

```
cluster A::> metrocluster check show
Component Result
------------------- ---------
nodes ok
lifs ok
config-replication ok
aggregates ok
clusters ok
connections ok
volumes ok
7 entries were displayed.
```
2. 가장 최근의 'MetroCluster check run' 명령어를 통해 보다 상세한 결과를 출력한다.

'MetroCluster check aggregate show'

'MetroCluster check cluster show'를 선택합니다

'MetroCluster check config-replication show'를 선택합니다

'MetroCluster check lif show'

MetroCluster check node show

MetroCluster check show 명령은 최근 MetroCluster check run 명령의 결과를 보여준다. MetroCluster check show 명령을 사용하기 전에 항상 MetroCluster check run 명령을 실행하여 표시되는 정보가 최신 정보가 되도록 해야 합니다.

다음 예는 양호한 4노드 MetroCluster 구성을 위한 'MetroCluster check aggregate show' 명령 출력을 보여줍니다.

cluster A::> metrocluster check aggregate show Last Checked On: 8/5/2014 00:42:58 Node **Aggregate** Check Result --------------- -------------------- --------------------- -------- controller A 1 controller A 1 aggr0 mirroring-status ok disk-pool-allocation ok ownership-state ok controller\_A\_1\_aggr1 mirroring-status ok disk-pool-allocation ok ownership-state ok controller A 1 aggr2 mirroring-status ok disk-pool-allocation ok ownership-state ok

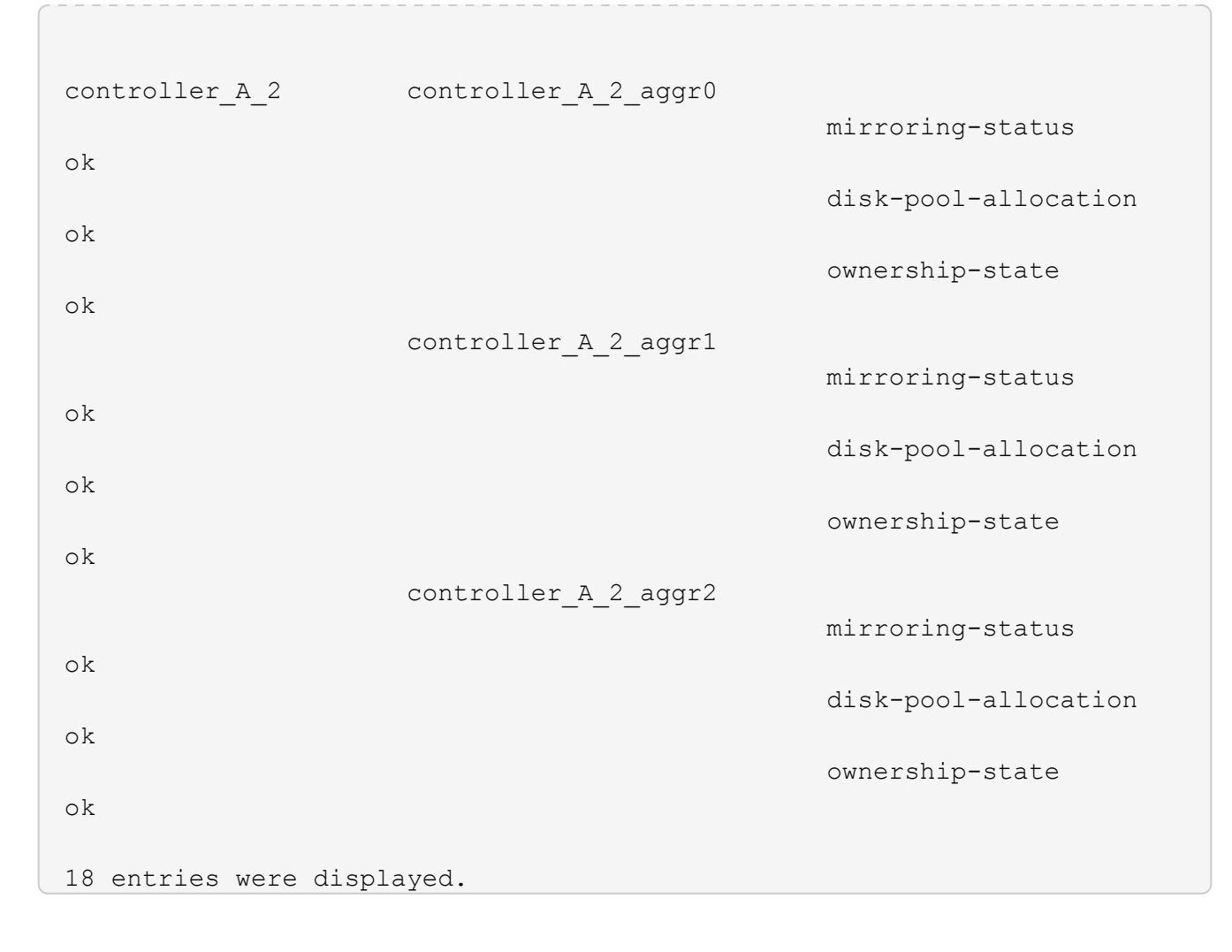

다음 예에서는 양호한 4노드 MetroCluster 구성을 위한 'MetroCluster check cluster show' 명령 출력을 보여 줍니다. 이는 필요한 경우 클러스터가 협상된 전환을 수행할 준비가 되었음을 나타냅니다.

Last Checked On: 9/13/2017 20:47:04 Cluster Check Result --------------------- ------------------------------- -------- mccint-fas9000-0102 negotiated-switchover-ready not-applicable switchback-ready not-applicable job-schedules ok licenses ok periodic-check-enabled ok mccint-fas9000-0304 negotiated-switchover-ready not-applicable switchback-ready not-applicable job-schedules ok licenses ok periodic-check-enabled ok 10 entries were displayed.

Copyright © 2024 NetApp, Inc. All Rights Reserved. 미국에서 인쇄됨 본 문서의 어떠한 부분도 저작권 소유자의 사전 서면 승인 없이는 어떠한 형식이나 수단(복사, 녹음, 녹화 또는 전자 검색 시스템에 저장하는 것을 비롯한 그래픽, 전자적 또는 기계적 방법)으로도 복제될 수 없습니다.

NetApp이 저작권을 가진 자료에 있는 소프트웨어에는 아래의 라이센스와 고지사항이 적용됩니다.

본 소프트웨어는 NetApp에 의해 '있는 그대로' 제공되며 상품성 및 특정 목적에의 적합성에 대한 명시적 또는 묵시적 보증을 포함하여(이에 제한되지 않음) 어떠한 보증도 하지 않습니다. NetApp은 대체품 또는 대체 서비스의 조달, 사용 불능, 데이터 손실, 이익 손실, 영업 중단을 포함하여(이에 국한되지 않음), 이 소프트웨어의 사용으로 인해 발생하는 모든 직접 및 간접 손해, 우발적 손해, 특별 손해, 징벌적 손해, 결과적 손해의 발생에 대하여 그 발생 이유, 책임론, 계약 여부, 엄격한 책임, 불법 행위(과실 또는 그렇지 않은 경우)와 관계없이 어떠한 책임도 지지 않으며, 이와 같은 손실의 발생 가능성이 통지되었다 하더라도 마찬가지입니다.

NetApp은 본 문서에 설명된 제품을 언제든지 예고 없이 변경할 권리를 보유합니다. NetApp은 NetApp의 명시적인 서면 동의를 받은 경우를 제외하고 본 문서에 설명된 제품을 사용하여 발생하는 어떠한 문제에도 책임을 지지 않습니다. 본 제품의 사용 또는 구매의 경우 NetApp에서는 어떠한 특허권, 상표권 또는 기타 지적 재산권이 적용되는 라이센스도 제공하지 않습니다.

본 설명서에 설명된 제품은 하나 이상의 미국 특허, 해외 특허 또는 출원 중인 특허로 보호됩니다.

제한적 권리 표시: 정부에 의한 사용, 복제 또는 공개에는 DFARS 252.227-7013(2014년 2월) 및 FAR 52.227- 19(2007년 12월)의 기술 데이터-비상업적 품목에 대한 권리(Rights in Technical Data -Noncommercial Items) 조항의 하위 조항 (b)(3)에 설명된 제한사항이 적용됩니다.

여기에 포함된 데이터는 상업용 제품 및/또는 상업용 서비스(FAR 2.101에 정의)에 해당하며 NetApp, Inc.의 독점 자산입니다. 본 계약에 따라 제공되는 모든 NetApp 기술 데이터 및 컴퓨터 소프트웨어는 본질적으로 상업용이며 개인 비용만으로 개발되었습니다. 미국 정부는 데이터가 제공된 미국 계약과 관련하여 해당 계약을 지원하는 데에만 데이터에 대한 전 세계적으로 비독점적이고 양도할 수 없으며 재사용이 불가능하며 취소 불가능한 라이센스를 제한적으로 가집니다. 여기에 제공된 경우를 제외하고 NetApp, Inc.의 사전 서면 승인 없이는 이 데이터를 사용, 공개, 재생산, 수정, 수행 또는 표시할 수 없습니다. 미국 국방부에 대한 정부 라이센스는 DFARS 조항 252.227-7015(b)(2014년 2월)에 명시된 권한으로 제한됩니다.

#### 상표 정보

NETAPP, NETAPP 로고 및 <http://www.netapp.com/TM>에 나열된 마크는 NetApp, Inc.의 상표입니다. 기타 회사 및 제품 이름은 해당 소유자의 상표일 수 있습니다.